# W-118 Access Point Quick Start Guide

# Package Contents

You should have received the following components in your W-118 package.

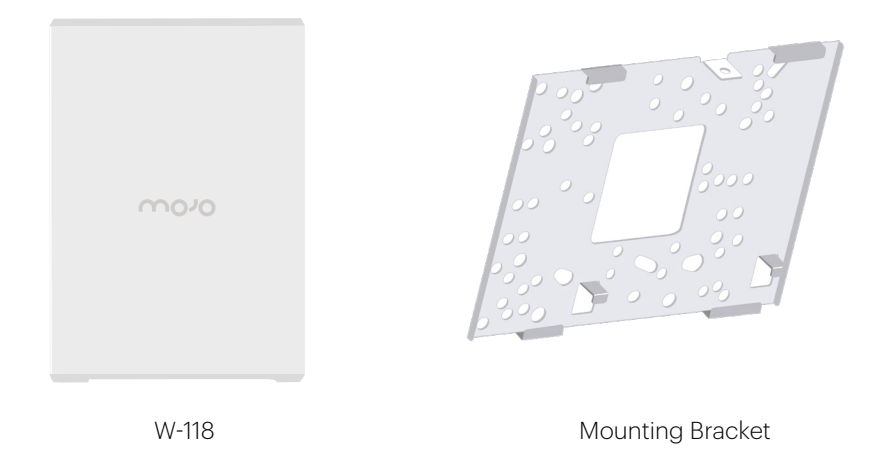

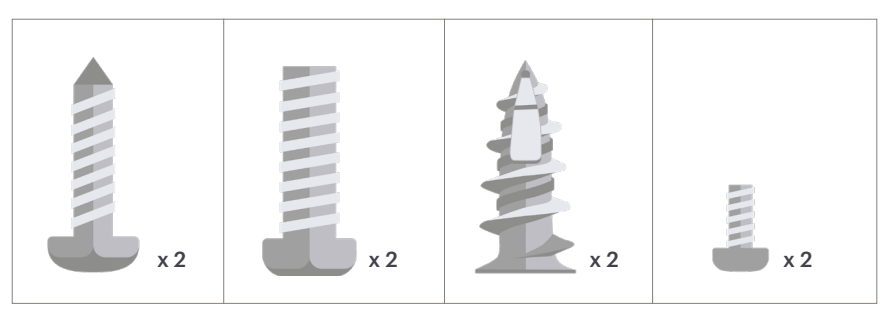

Mounting Accessories

# Mounting the W-118

Wall Mount: Mojo logo facing away from the wall

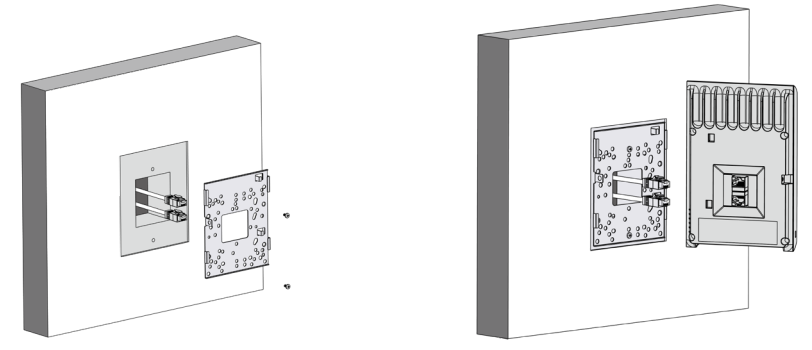

Affix the mounting bracket on to the wall using the appropriate screws from the mounting accessories included in the package.

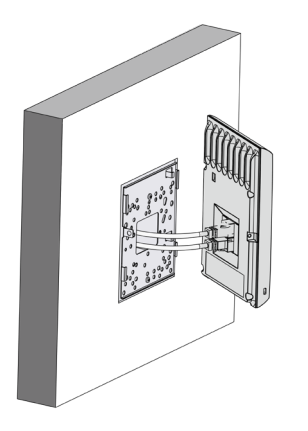

Connect the cables to the appropriate ports in the rear-side of the device.

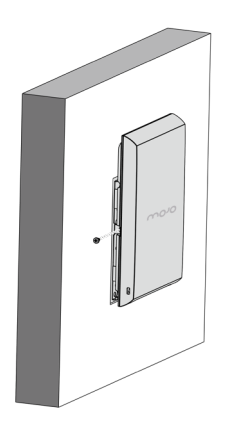

Mount the device on the bracket by aligning the two notches on the bracket with the two grooves on the rear panel of the device. Slide the device and tighten it onto the bracket with the screw provided in the package.

# Getting the W-118 Online

### Step 1: Power up

If using PoE, plug one end of the Ethernet cable into the PoE switch or injector and plug the other end into the WAN port (PoE) on the W-118. Ensure that the PoE source you are using is turned ON.

OR

As an alternative to PoE, insert the power adapter plug into an AC power outlet and the other end into the power input port on the W-118.

**Warning:** If not using PoE, make sure you use only an AC power adapter supported by the W-118 access point (AP).

#### Step 2: Connect to the network

If you are using PoE, then the W-118 should already be connected to your network. If you are not using PoE, then plug one end of the Ethernet cable into an Ethernet jack on your network and the other end into the WAN port (PoE) on the W-118.

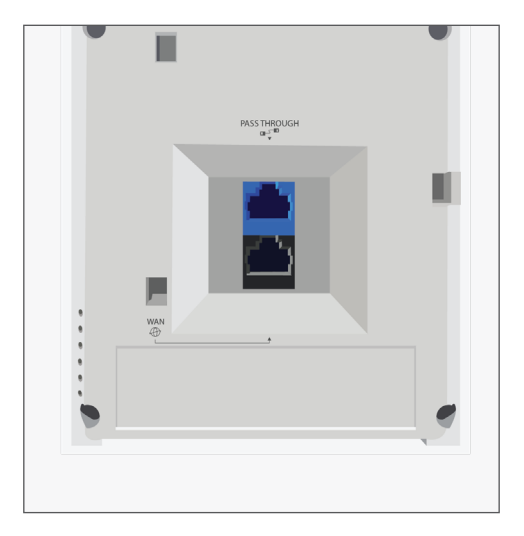

### Step 3: Check the LED status

Wait for a few minutes till the Power LED and Uplink LED turn GREEN indicating that the W-118 is online and operational.

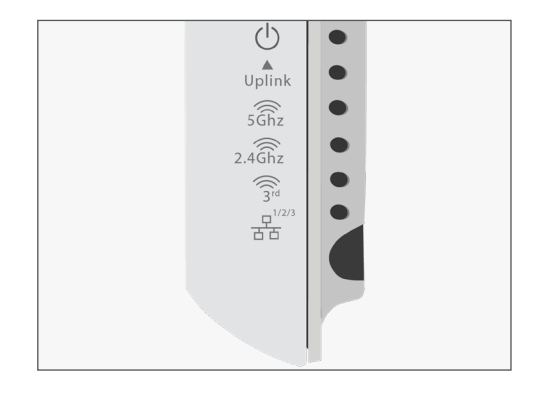

# Troubleshooting

The following table provides the status of the device based on the LEDs.

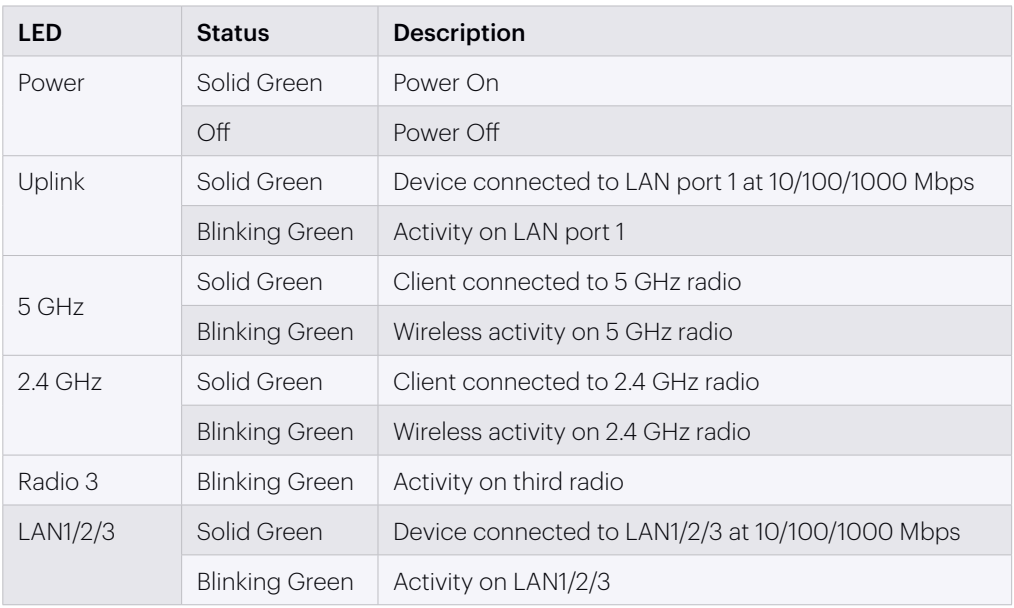

If the AP is not able to connect to Mojo Wireless Manager, check the following:

- 1. Ensure that the Ethernet cable is plugged into the correct port on the W-118 and the other end of the cable is plugged into an Ethernet jack or port on a switch that is turned ON.
- 2. If the W-118 did not receive a valid IP address from the DHCP server, ensure that a DHCP server is ON and available on the VLAN/subnet to which the AP is connected. If the AP still fails to get a valid IP address, reboot it once to see if that resolves the problem.
- 3. If you are using Mojo Cloud Services, ensure that Internet connectivity is available from the VLAN/subnet to which the AP is connected. Check if the required ports for AP and Server communication – UDP 3851 and default HTTP (TCP port 80) – are open on the Firewall. If you are using a Proxy, Web accelerator or URL content filtering, ensure the settings allow communication between the AP and Mojo Cloud Services.

After following these guidelines, if you are still unable to resolve the problem, contact the local Mojo Networks Sales Engineer or 24/7 Mojo Networks Technical Support.

### Tel: +1 (650) 641 0027 Email: support@mojonetworks.com

Mojo Networks, Inc. 339 N. Bernardo Avenue #200, Mountain View, CA 94043

T +1.877.424.7844 T 650.961.1111 F 650.961.1169 www.mojonetworks.com info@mojonetworks.com

© 2018 Mojo Networks, Inc. All rights reserved. Mojo Networks and the Mojo Networks logo are trademarks, and Mojo is a registered trademark of Mojo Networks, Inc. All other trademarks mentioned herein are properties of their respective owners. Specifications are subject to change without notice.